## Instalowanie oraz dodawanie biblioteki Dulux do biblioteki materiału

Instalowanie biblioteki

1. Pobieramy plik z bibliotek dostępnych na naszej stronie.

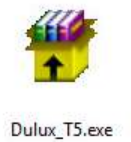

2. Pobraną bibliotekę rozpakowujemy i instalujemy.

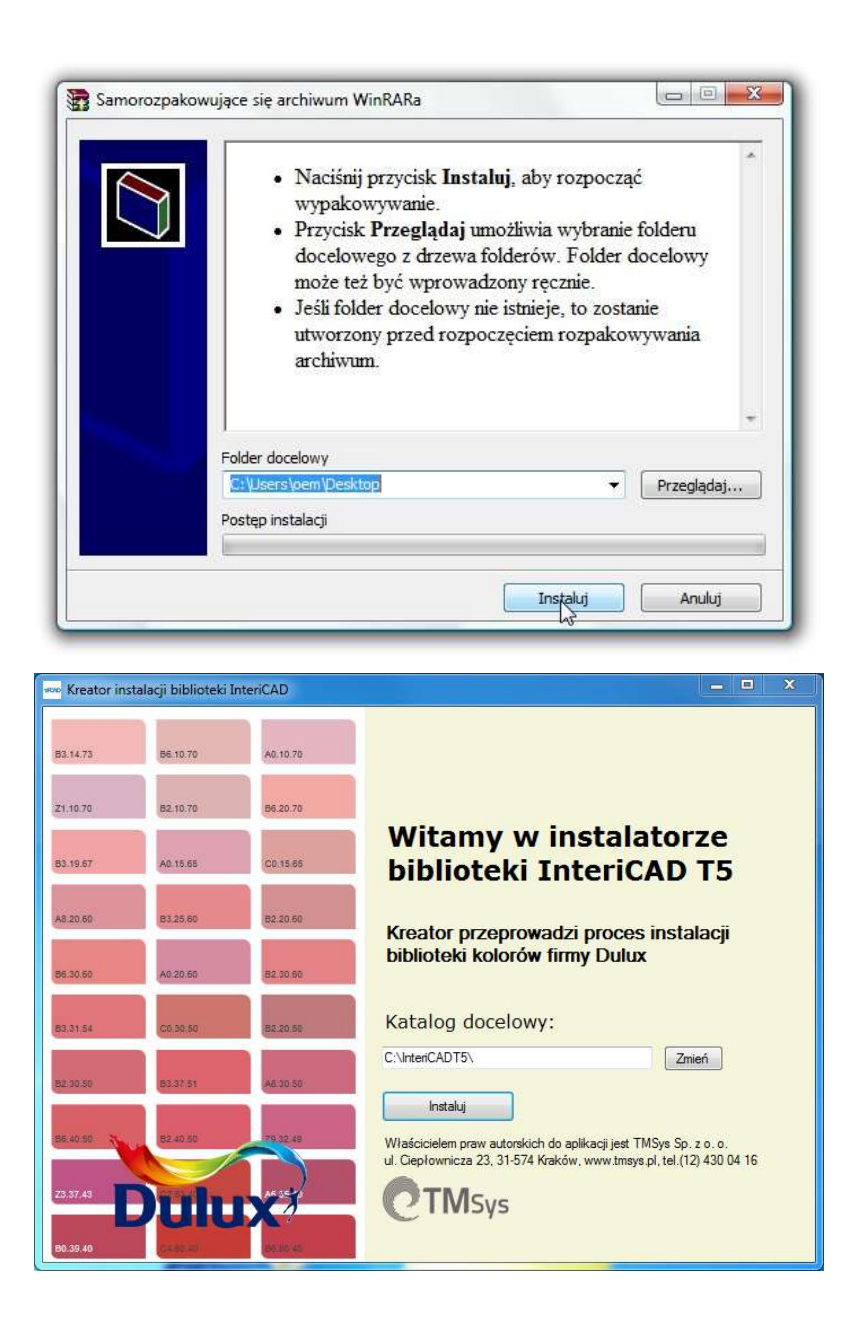

Tekstury można znaleźć domyślnie w lokalizacji: C:\InteriCADT5\vr\vrmap\biblioteka\_polska\Dulux colors

## Dodawanie biblioteki Dulux do biblioteki materiału

1. Bezpośrednio w programie (moduł VR), z paska stanu wybieramy "Materiał" -> "Biblioteka materiałów"

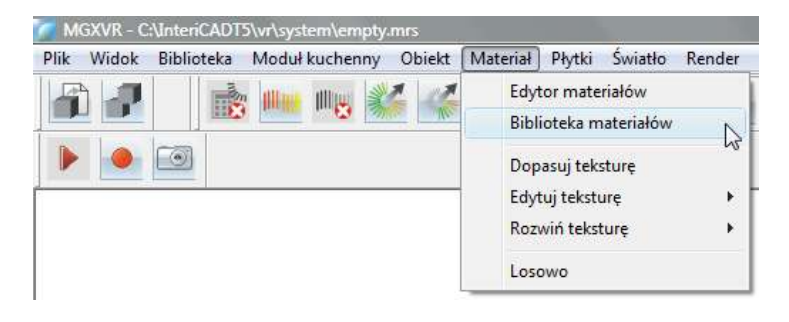

2. Następnie w oknie biblioteki materiału wybieramy -> "Otwórz"

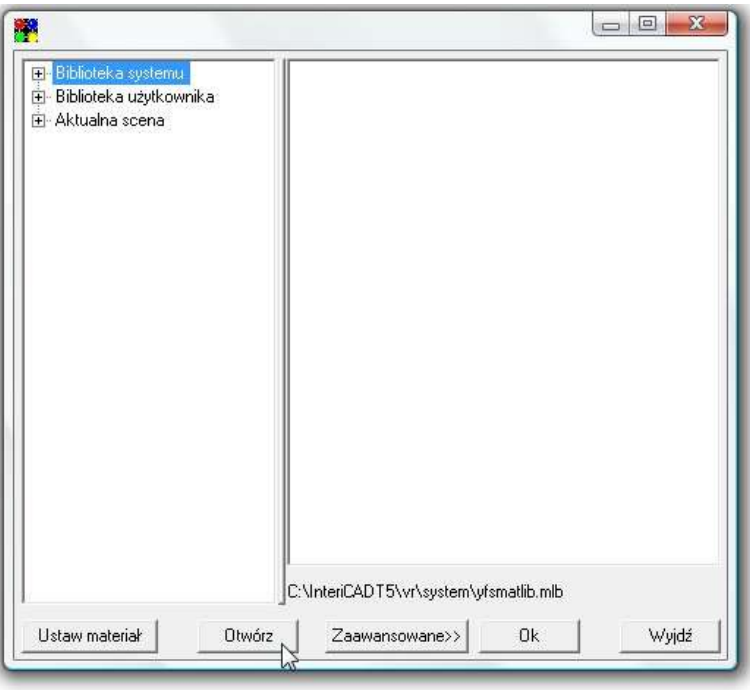

3. W katalogu Windows odnajdujemy i wskazujemy lokalizację biblioteki. Domyślnie: C/InteriCADT5/vr/system/003.mlb

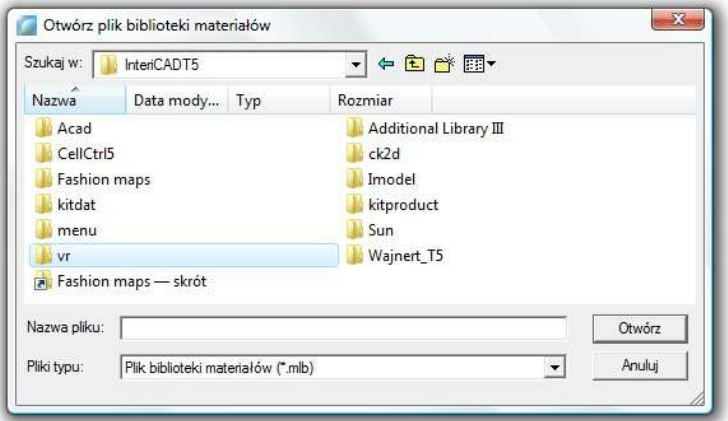

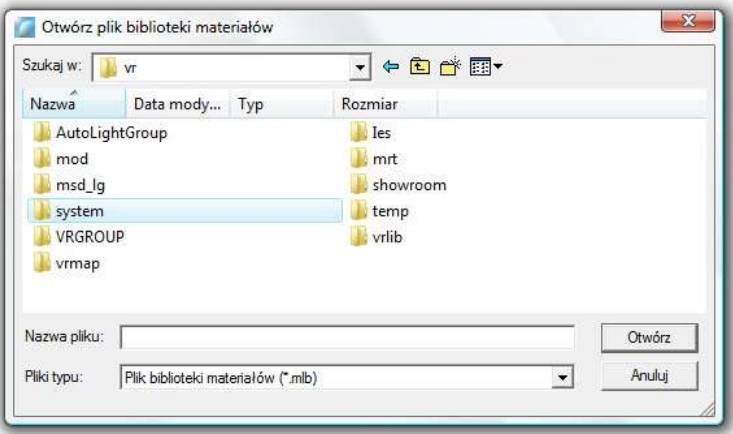

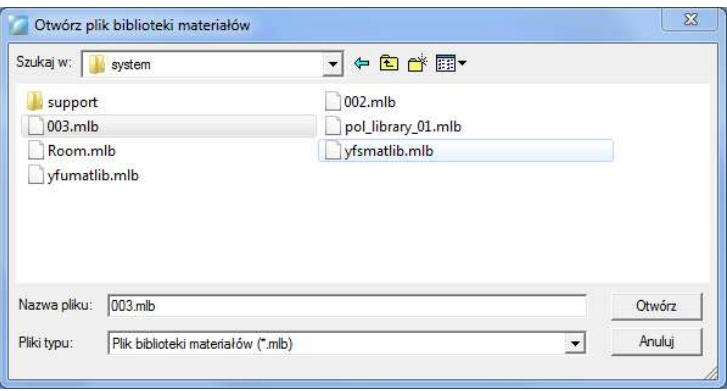

4. W katalogu biblioteki materiału pojawi się interesująca nas biblioteka

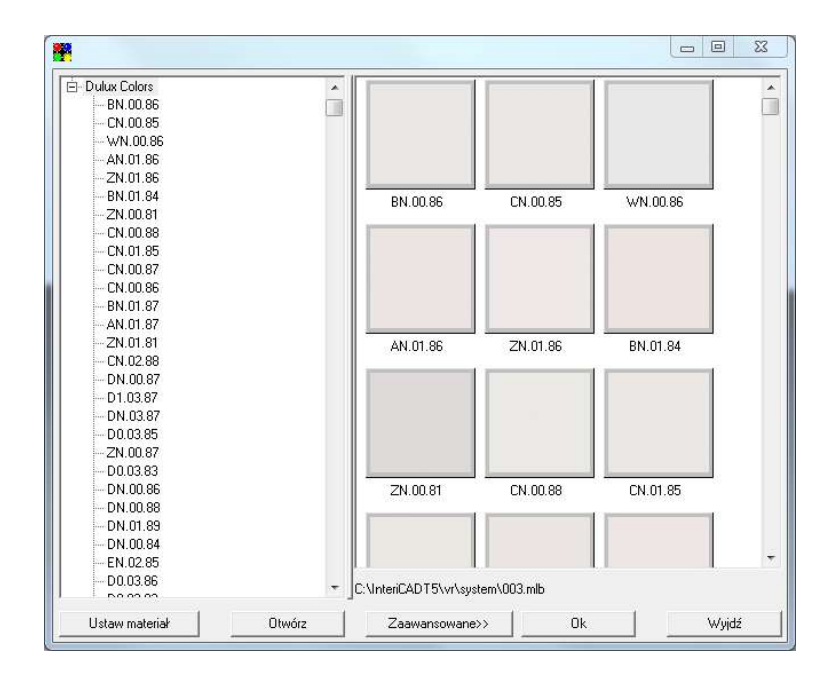

Materiał przeciągamy na interesującą nas powierzchnię metodą przeciągnij upuść.

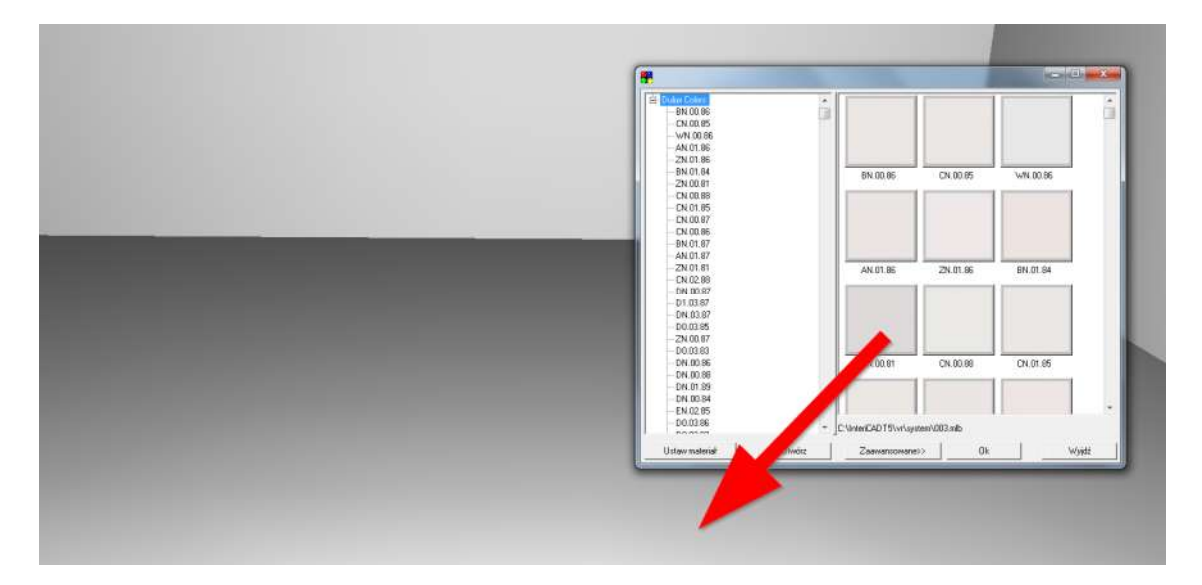